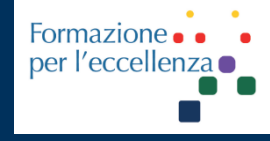

# Tutorial **RM GE**

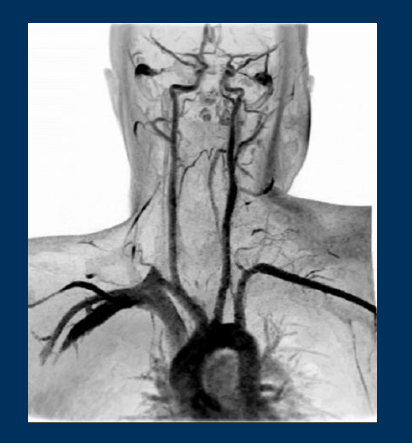

# Gemelli

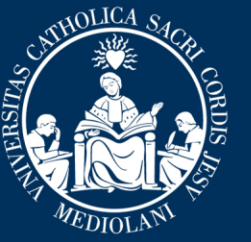

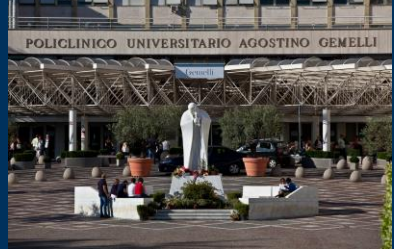

#### ANGIO-RM TSA giu. '22

**Fondazione Policlinico Universitario Agostino Gemelli IRCCS** Università Cattolica del Sacro Cuore

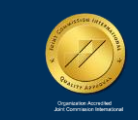

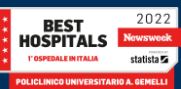

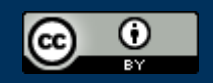

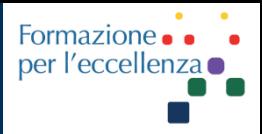

This work is licensed under a Creative Commons Attribution 4.0 International License.

TSRM Ada Guidi - Marino Gentile Radiographer

Gemelli

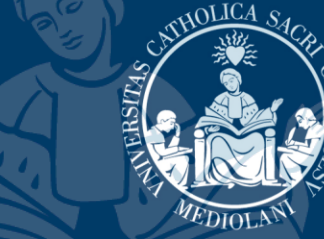

 $\boxtimes$ marino.gentile@outlook.com **ME** www.variodyne.it

giu. '22

**Fondazione Policlinico Universitario Agostino Gemelli IRCCS** Università Cattolica del Sacro Cuore

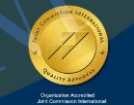

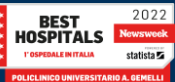

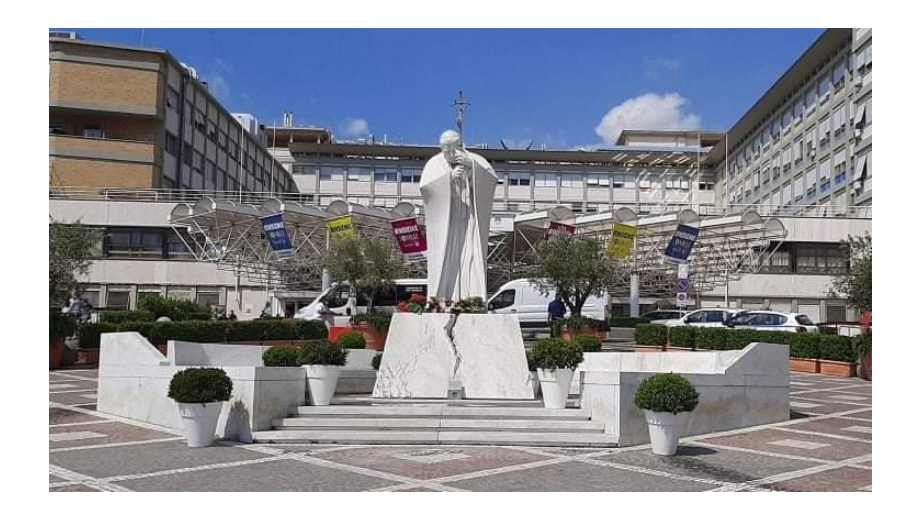

### CATHOLICA Gemelli FRSITAS

### **Ver 1.3**

giu. '22

Fondazione Policlinico Universitario Agostino Gemelli IRCCS Università Cattolica del Sacro Cuore

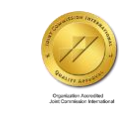

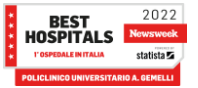

#### Apparecchiature utilizzate

**GE Healthcare** 

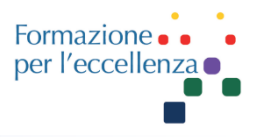

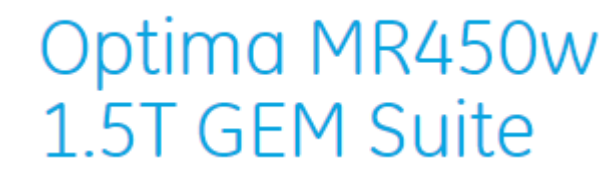

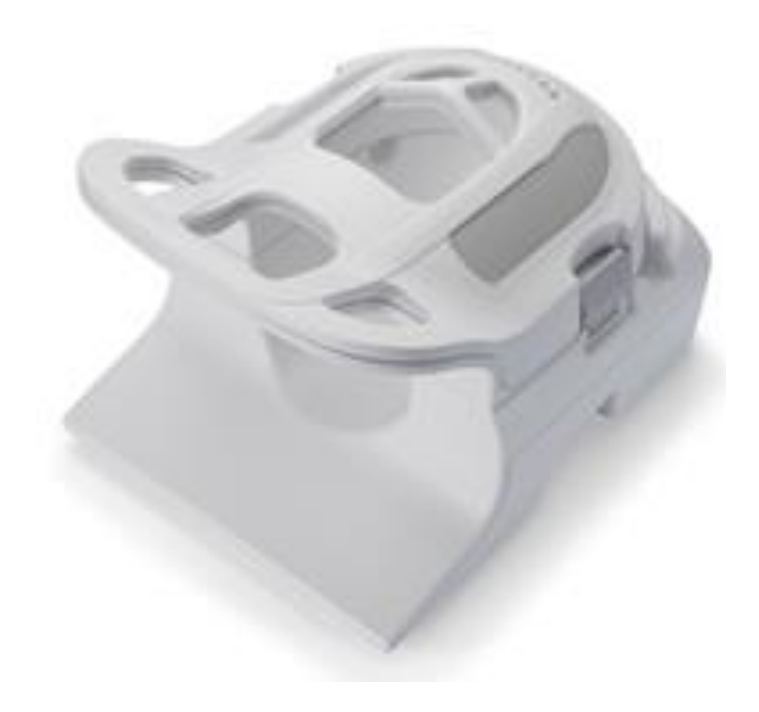

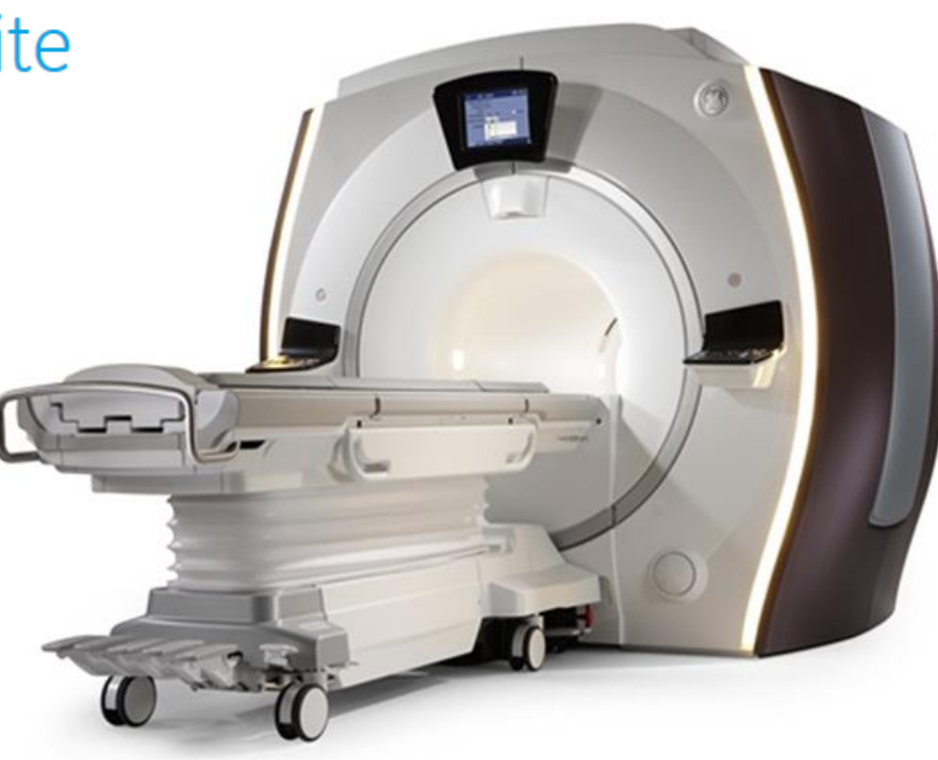

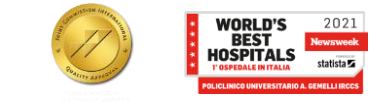

#### **Apparecchiature utilizzate**

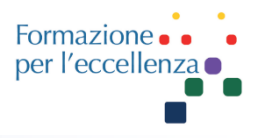

#### SIGNA<sup>™</sup> Voyager - 70 cm

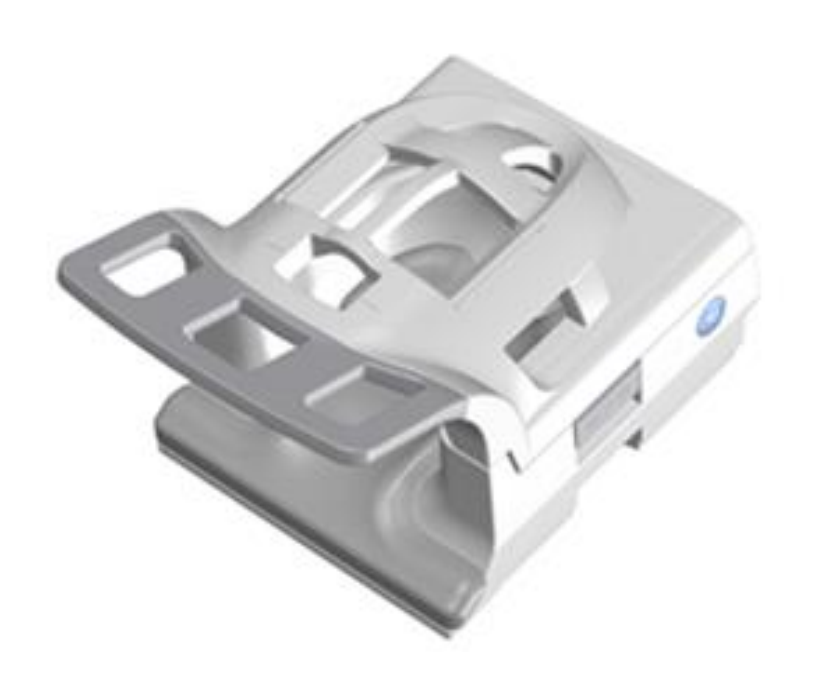

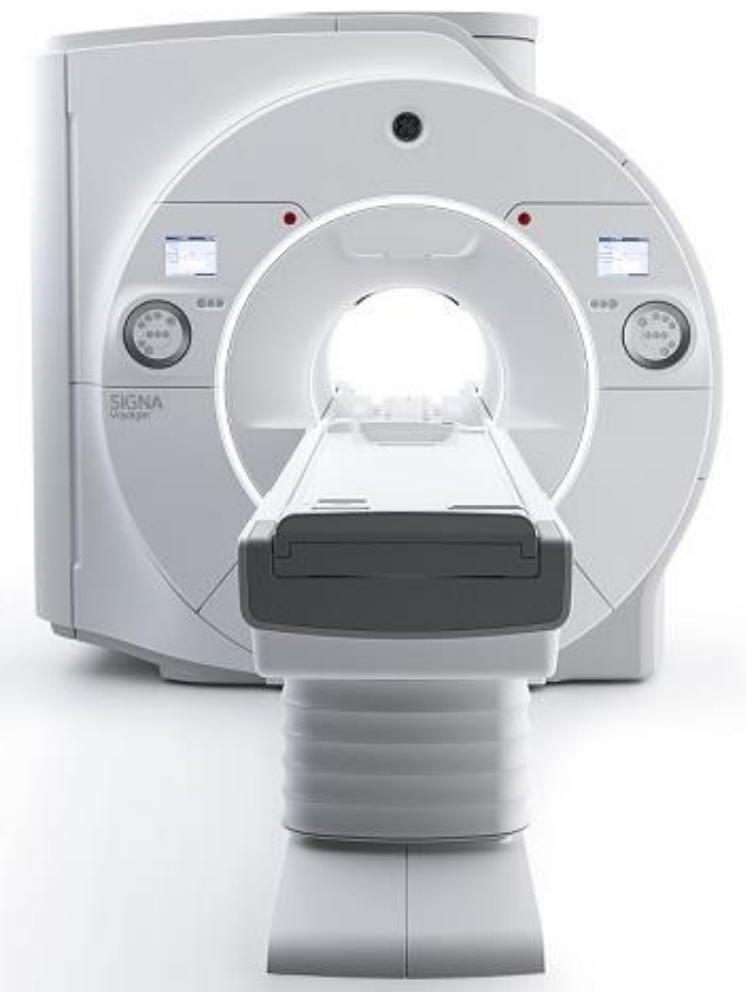

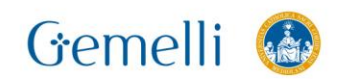

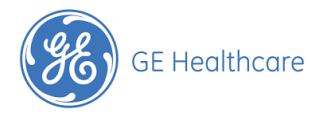

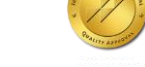

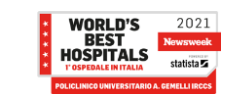

#### **Apparecchiature utilizzate**

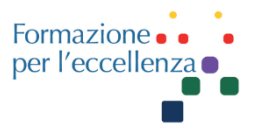

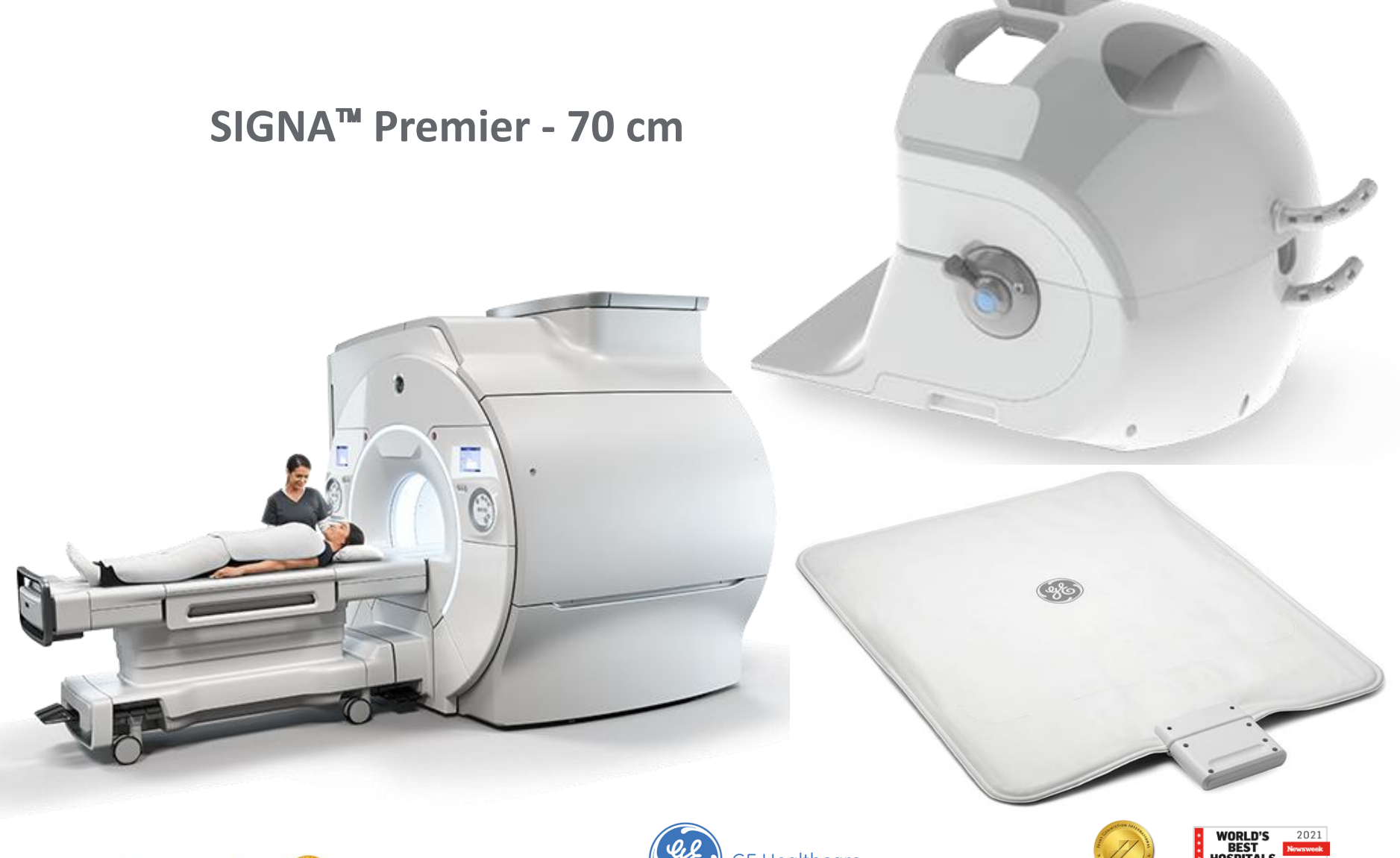

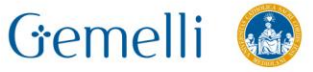

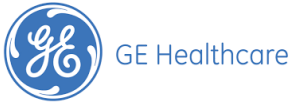

giu. '22

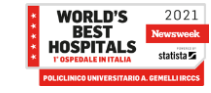

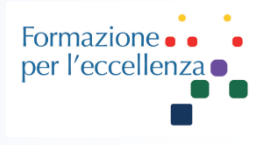

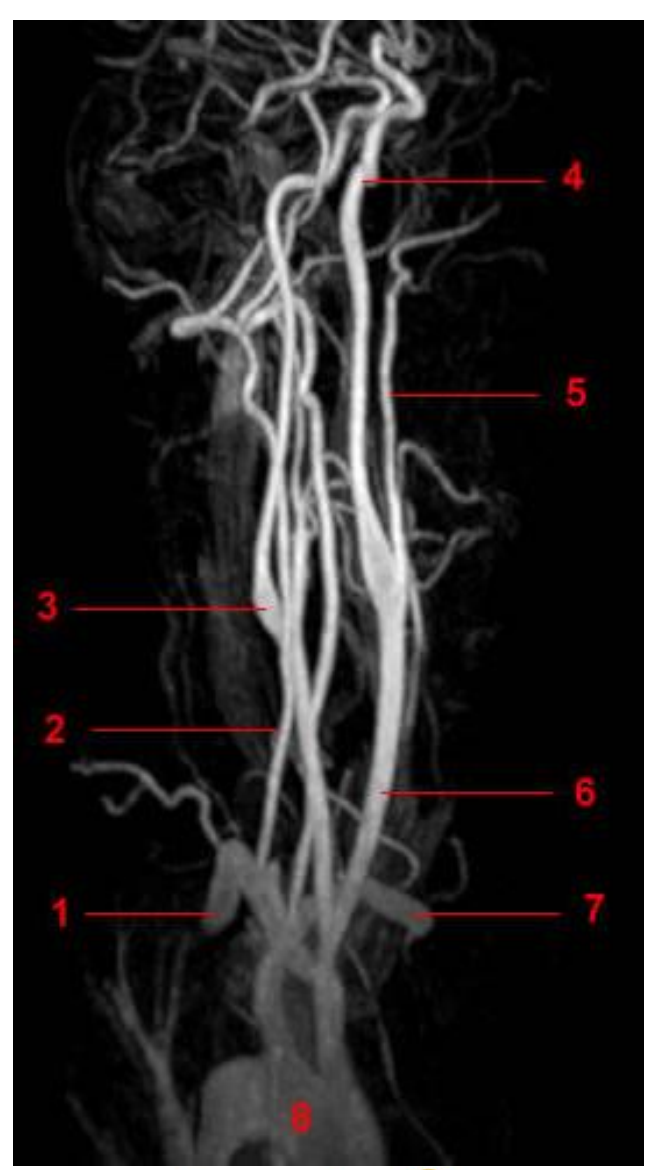

Angio-RM TSA: Risonanza Magnetica angiografica dei tronchi sovraortici

- 1, arteria succlavia destra.
- 2, arteria vertebrale destra.
- 3, arteria carotide interna destra.
- 4, arteria carotide interna sinistra.
- 5, arteria carotide esterna sinistra.
- 6, arteria carotide comune sinistra.
- 7, arteria succlavia sinistra.
- 8, Aorta.

https://www.info-radiologie.ch/it/angiorm-intracranico.php

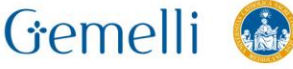

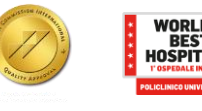

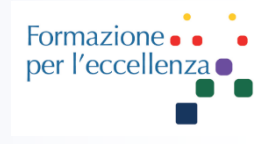

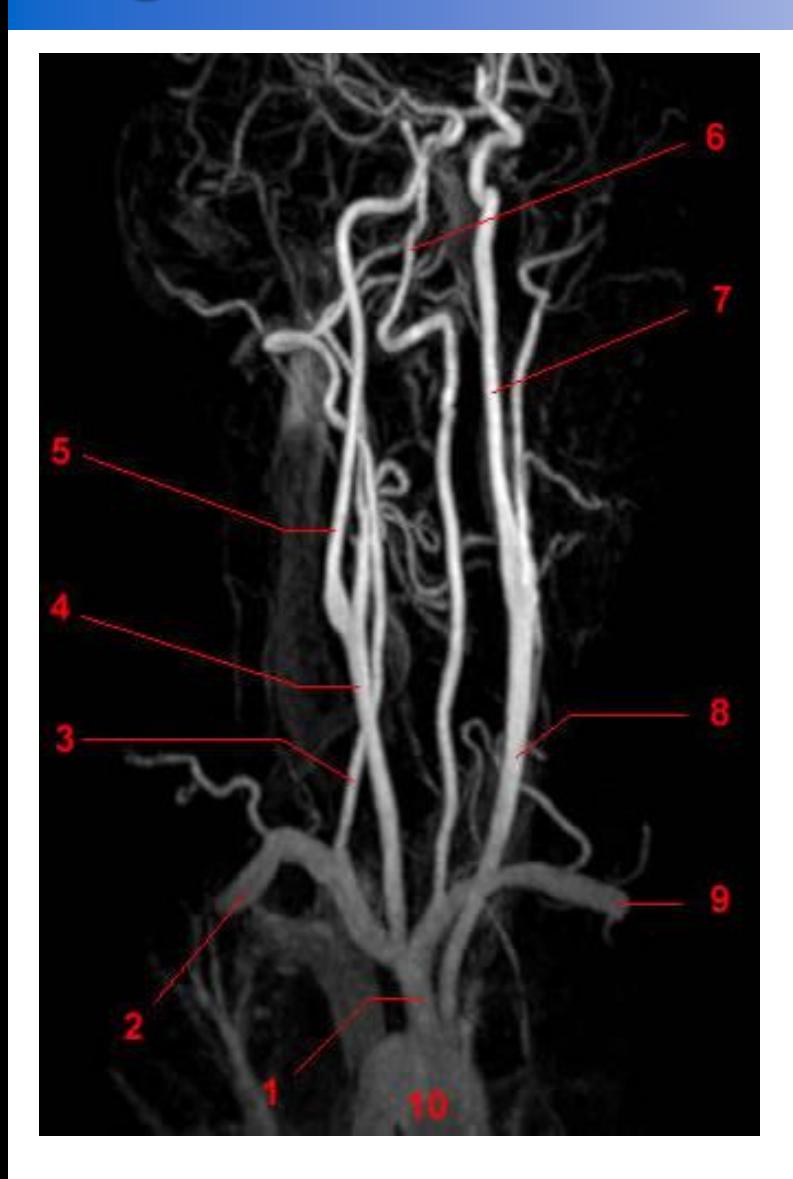

- 2, arteria succlavia destra.
- 3, arteria vertebrale destra.
- 4, arteria carotide comune destra.
- 5, arteria carotide interna destra.
- 6, arteria vertebrale sinistra.
- 7, arteria carotide interna sinistra.
- 8, arteria carotide comune sinistra.
- 9, arteria succlavia sinistra.
- 10, Aorta.

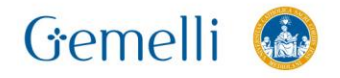

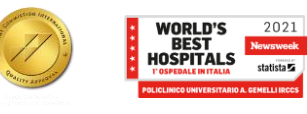

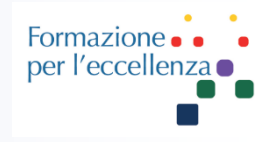

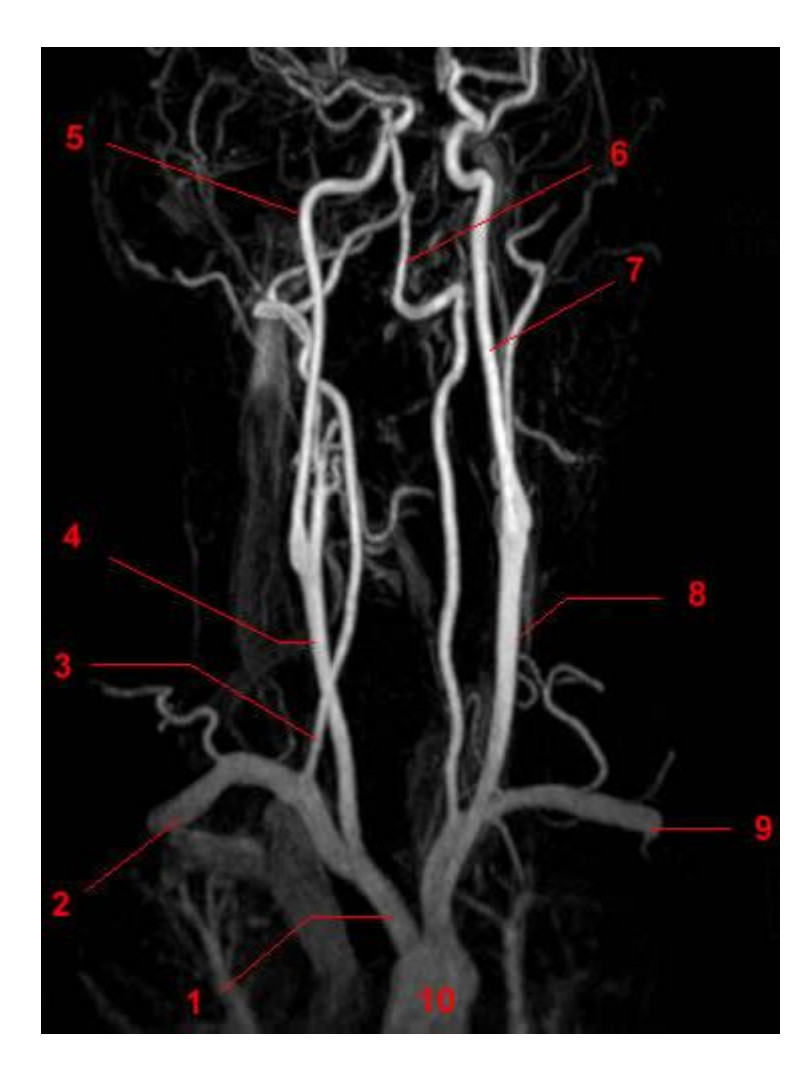

1, brachiocefalico tronco (o arteria innominata).

- 2, arteria succlavia destra.
- 3, arteria vertebrale destra.
- 4, arteria carotide comune destra.
- 5, arteria carotide interna destra.
- 6, arteria vertebrale sinistra.
- 7, arteria carotide interna sinistra.
- 8, arteria carotide comune sinistra.
- 9, arteria succlavia sinistra.

10, Aorta.

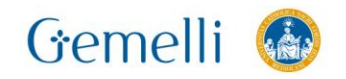

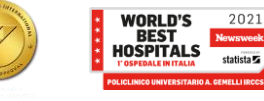

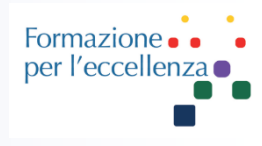

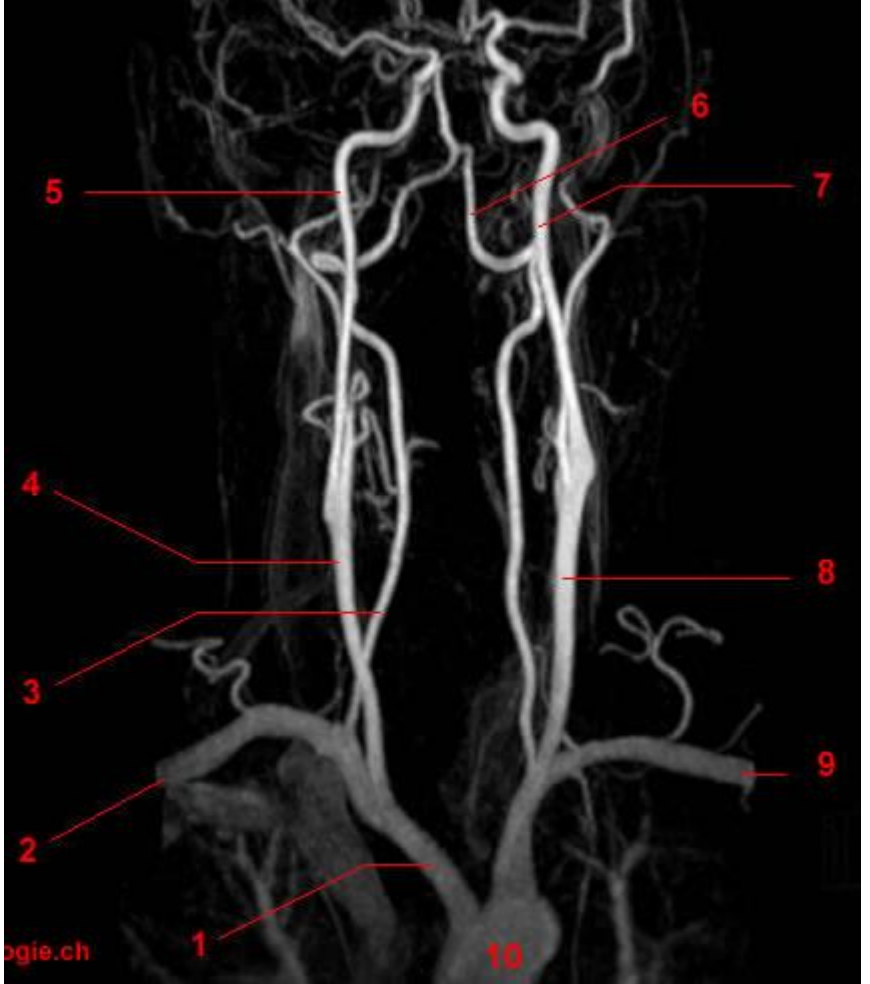

- 2, arteria succlavia destra.
- 3, arteria vertebrale destra.
- 4, arteria carotide comune destra.
- 5, arteria carotide interna destra.
- 6, arteria vertebrale sinistra.
- 7, arteria carotide interna sinistra.
- 8, arteria carotide comune sinistra.
- 9, arteria succlavia sinistra.
- 10, Aorta.

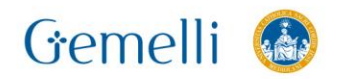

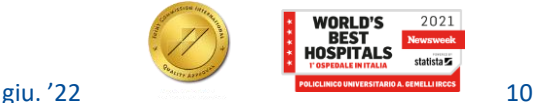

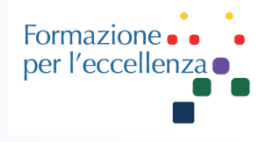

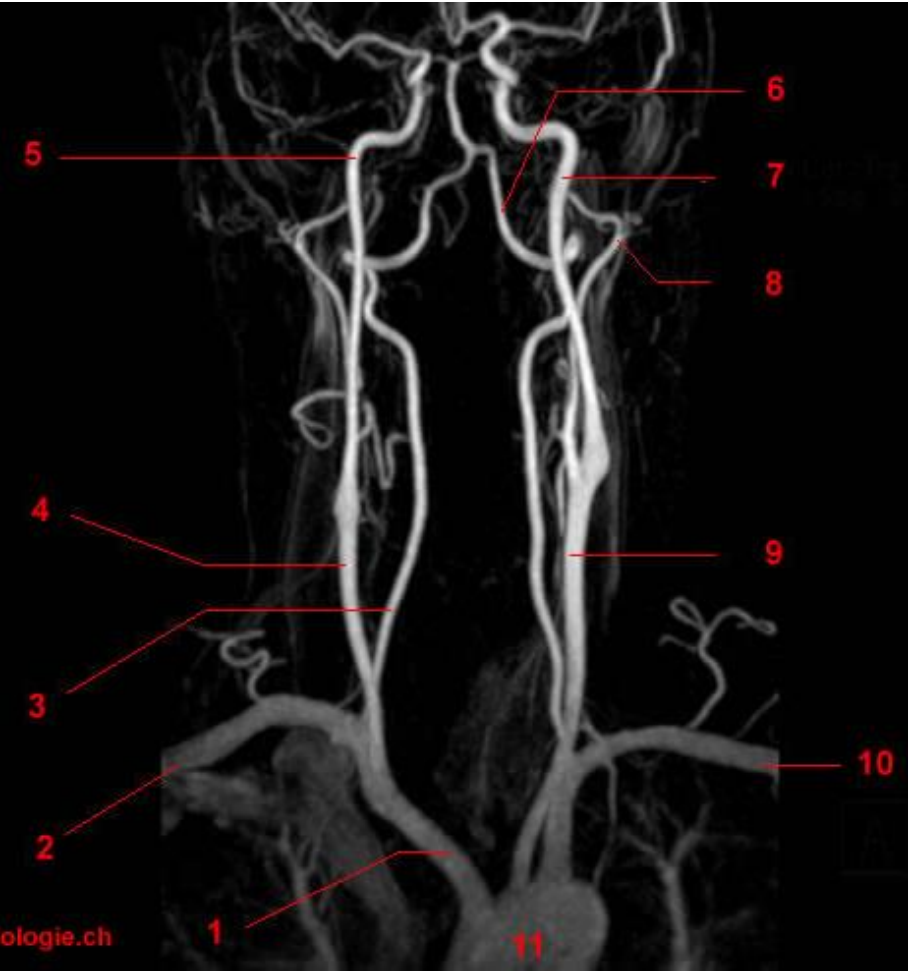

1, brachiocefalico tronco (o arteria innominata).

- 2, arteria succlavia destra.
- 3, arteria vertebrale destra.
- 4, arteria carotide comune destra.
- 5, arteria carotide interna destra.

6, arteria vertebrale sinistra.

7, arteria carotide interna sinistra. 8, arteria carotide esterna sinistra. 9, arteria carotide comune sinistra. 10, arteria succlavia sinistra.

11, Aorta.

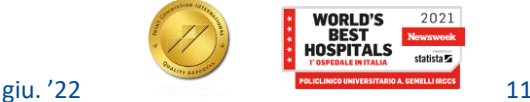

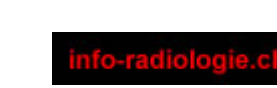

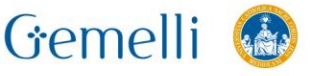

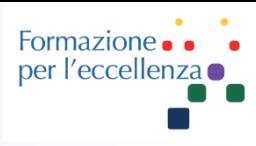

- 2, arteria succlavia destra.
- 3, arteria vertebrale destra.
- 4, arteria carotide comune destra.
- 5, arteria carotide interna destra.
- 6, arteria vertebrale sinistra.
- 7, arteria carotide interna sinistra. 8, arteria carotide esterna sinistra.
- 9, arteria carotide comune sinistra.
- 10, arteria succlavia sinistra.
- 11, Aorta.

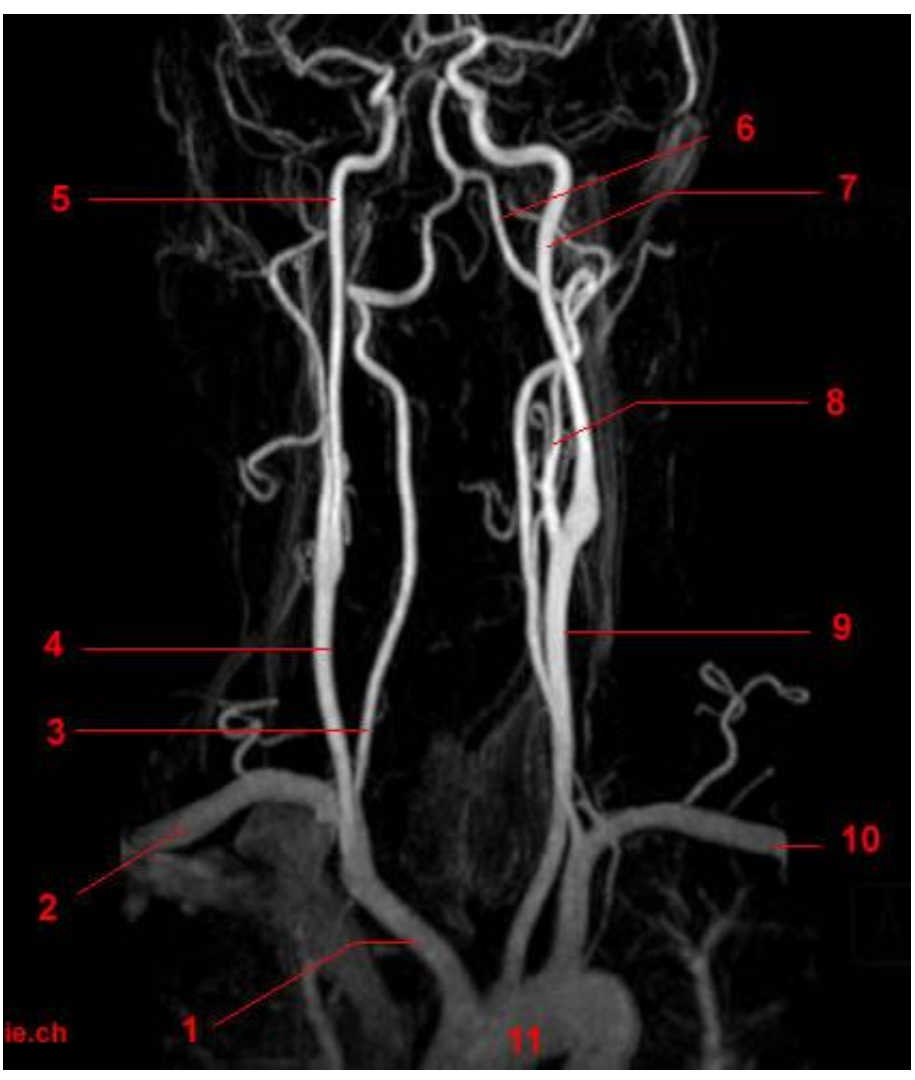

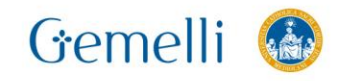

![](_page_11_Picture_14.jpeg)

![](_page_11_Picture_15.jpeg)

![](_page_12_Picture_1.jpeg)

- 2, arteria succlavia destra.
- 3, arteria vertebrale destra.
- 4, arteria carotide comune destra.
- 5, arteria carotide esterna destra.
- 6, arteria carotide interna destra.
- 7, arteria carotide interna sinistra.
- 8, arteria succlavia sinistra.
- 9, arteria carotide comune sinistra. 10, Aorta.

![](_page_12_Picture_11.jpeg)

![](_page_12_Picture_12.jpeg)

![](_page_12_Picture_13.jpeg)

![](_page_13_Picture_1.jpeg)

- 2, arteria succlavia destra.
- 3, arteria vertebrale destra.
- 4, arteria carotide comune destra.
- 5, arteria carotide esterna destra.
- 6, arteria carotide interna destra.
- 7, arteria carotide interna sinistra.
- 8, arteria vertebrale sinistra.
- 9, arteria carotide comune sinistra.
- 10, arteria succlavia sinistra.
- 11, Aorta.

![](_page_13_Picture_13.jpeg)

![](_page_13_Picture_14.jpeg)

![](_page_13_Picture_15.jpeg)

![](_page_13_Picture_17.jpeg)

![](_page_14_Picture_1.jpeg)

- 2, arteria succlavia destra.
- 3, arteria vertebrale destra.
- 4, arteria carotide comune destra.
- 5, arteria carotide esterna destra.
- 6, arteria carotide interna destra.
- 7, arteria carotide interna sinistra.
- 8, arteria vertebrale sinistra.
- 9, arteria carotide comune sinistra. 10, Aorta.

![](_page_14_Picture_11.jpeg)

![](_page_14_Picture_12.jpeg)

![](_page_14_Picture_13.jpeg)

![](_page_14_Picture_14.jpeg)

![](_page_14_Picture_15.jpeg)

![](_page_15_Picture_1.jpeg)

#### Per eseguire nel modo migliore la sequenza Angio-RM TSA, deve essere abilitata la funzione «FLUORO Trigger».

![](_page_15_Picture_3.jpeg)

![](_page_15_Picture_4.jpeg)

![](_page_15_Picture_6.jpeg)

![](_page_16_Picture_1.jpeg)

#### 1. Fare clic su «Imaging Options» 2. Selezionare *Fluoro Trigger*

![](_page_16_Picture_3.jpeg)

#### 3. Fare clic su *Accept*

![](_page_16_Picture_5.jpeg)

![](_page_16_Picture_6.jpeg)

![](_page_16_Picture_7.jpeg)

![](_page_16_Picture_8.jpeg)

![](_page_16_Picture_9.jpeg)

![](_page_17_Picture_0.jpeg)

Per un corretto centraggio della sequenza angio è consigliabile eseguire una sequenza «Phase contrast», sul piano sagittale. Ovviamente senza mdc. Non è richiesta una risoluzione elevata.

![](_page_17_Picture_3.jpeg)

![](_page_17_Picture_4.jpeg)

![](_page_17_Picture_5.jpeg)

#### **SAG 2D PHASE CONTRAST**

![](_page_18_Picture_1.jpeg)

![](_page_18_Picture_2.jpeg)

![](_page_18_Picture_3.jpeg)

#### Esempio di impostazione della Sag PC

![](_page_18_Picture_5.jpeg)

#### SAG 2D PHASE CONTRAST

![](_page_19_Picture_1.jpeg)

![](_page_19_Figure_2.jpeg)

![](_page_19_Picture_3.jpeg)

![](_page_19_Picture_5.jpeg)

Gemelli

![](_page_20_Picture_1.jpeg)

![](_page_20_Picture_2.jpeg)

L'impostazione della sequenza CEMRA in coronale avviene sulla Sag Phase Contrast precedentemente acquisita

![](_page_20_Picture_4.jpeg)

![](_page_20_Picture_5.jpeg)

![](_page_20_Picture_7.jpeg)

![](_page_21_Picture_1.jpeg)

![](_page_21_Picture_22.jpeg)

 $22$ 

![](_page_22_Picture_1.jpeg)

![](_page_22_Figure_2.jpeg)

![](_page_22_Picture_3.jpeg)

![](_page_22_Picture_4.jpeg)

giu. '22

2021

![](_page_23_Picture_1.jpeg)

![](_page_23_Picture_2.jpeg)

![](_page_23_Picture_3.jpeg)

![](_page_23_Picture_4.jpeg)

![](_page_24_Picture_1.jpeg)

![](_page_24_Figure_2.jpeg)

![](_page_24_Picture_3.jpeg)

![](_page_24_Picture_4.jpeg)

Formazione per l'eccellenza o

![](_page_25_Figure_2.jpeg)

![](_page_25_Picture_3.jpeg)

![](_page_25_Picture_5.jpeg)

![](_page_26_Picture_1.jpeg)

![](_page_26_Figure_2.jpeg)

![](_page_26_Picture_3.jpeg)

![](_page_26_Picture_4.jpeg)

![](_page_27_Picture_1.jpeg)

![](_page_27_Figure_2.jpeg)

![](_page_27_Picture_3.jpeg)

![](_page_27_Picture_4.jpeg)

![](_page_28_Picture_1.jpeg)

![](_page_28_Figure_2.jpeg)

![](_page_28_Picture_3.jpeg)

![](_page_28_Picture_4.jpeg)

giu. '22

2021

![](_page_29_Picture_1.jpeg)

![](_page_29_Figure_2.jpeg)

![](_page_29_Picture_3.jpeg)

![](_page_29_Picture_4.jpeg)

Formazione . . . .<br>per l'eccellenza .

#### **CEMRA RM1**

![](_page_30_Picture_19.jpeg)

![](_page_30_Picture_3.jpeg)

![](_page_30_Picture_4.jpeg)

![](_page_31_Picture_1.jpeg)

![](_page_31_Figure_2.jpeg)

Attenzione al ritardo di acquisizione dell'immagine. Questo tempo può essere utilizzato per fornire al paziente informazioni sulla respirazione. Nell'angio-TSA deve essere uguale a 0.

Le opzioni di riempimento dello spazio K sono comprese tra la CV utente 11 e la CV14. I parametri dipendono dall'anatomia da sottoporre alla scansione.

![](_page_31_Picture_5.jpeg)

![](_page_31_Picture_6.jpeg)

![](_page_32_Picture_0.jpeg)

![](_page_32_Picture_1.jpeg)

#### Appena inizia la sequenza, parte il Fluoro Trigger. Aspettiamo di ottenere i 3 piani di localizzazione spaziale (assiale, sagittale, coronale)SAL.

![](_page_32_Picture_3.jpeg)

![](_page_32_Picture_4.jpeg)

![](_page_32_Picture_5.jpeg)

![](_page_32_Picture_6.jpeg)

2021

![](_page_33_Picture_1.jpeg)

![](_page_33_Figure_2.jpeg)

#### Posizionare la Draw Line sull'arco aortico e poi fare clic su «Go» ...

![](_page_33_Picture_4.jpeg)

![](_page_33_Figure_5.jpeg)

![](_page_33_Picture_6.jpeg)

![](_page_33_Picture_7.jpeg)

![](_page_34_Picture_1.jpeg)

![](_page_34_Picture_2.jpeg)

![](_page_34_Picture_3.jpeg)

![](_page_34_Picture_4.jpeg)

#### Aspettare qualche secondo e apparirà questa immagine ...

![](_page_34_Picture_6.jpeg)

![](_page_34_Picture_7.jpeg)

2021

![](_page_35_Picture_1.jpeg)

![](_page_35_Picture_2.jpeg)

![](_page_35_Picture_3.jpeg)

A questo punto posizionare la «Draw Line» unendo l'aorta ascendente e l'aorta discendente. Una bisettrice che unisce questi due punti.

![](_page_35_Picture_5.jpeg)

![](_page_35_Picture_6.jpeg)

![](_page_36_Picture_1.jpeg)

#### Apparirà questa immagine ...

RIDORO

![](_page_36_Picture_4.jpeg)

![](_page_36_Picture_5.jpeg)

![](_page_36_Picture_6.jpeg)

![](_page_36_Picture_7.jpeg)

![](_page_36_Picture_8.jpeg)

![](_page_37_Picture_1.jpeg)

![](_page_37_Picture_2.jpeg)

### Fluoro

Possiamo spostare in basso la linea in modo che non ci copra la zona di interesse ...

![](_page_37_Picture_5.jpeg)

![](_page_37_Picture_6.jpeg)

![](_page_38_Picture_1.jpeg)

Fluoro

Gemelli

![](_page_38_Picture_3.jpeg)

Fare clic su «Subtract»...

![](_page_38_Picture_5.jpeg)

![](_page_38_Picture_6.jpeg)

![](_page_39_Picture_1.jpeg)

## Fluoro

![](_page_39_Figure_3.jpeg)

#### Apparirà l'immagine sottratta...

![](_page_39_Picture_5.jpeg)

![](_page_39_Picture_6.jpeg)

### Fluoro

Per migliorare il contrasto dell'immagine fare clic con il mouse trascinandolo verso l'alto...

![](_page_40_Picture_4.jpeg)

![](_page_40_Picture_5.jpeg)

![](_page_41_Picture_0.jpeg)

![](_page_41_Picture_1.jpeg)

Possiamo anche regolare lo spessore della sezione per ottimizzare la visualizzazione vascolare.

![](_page_41_Figure_4.jpeg)

![](_page_41_Picture_5.jpeg)

![](_page_41_Picture_7.jpeg)

![](_page_42_Picture_1.jpeg)

SPL

#### Seguiamo il passaggio del mezzo di contrasto ...

![](_page_42_Picture_3.jpeg)

![](_page_42_Picture_4.jpeg)

![](_page_42_Picture_5.jpeg)

GO

![](_page_43_Picture_1.jpeg)

# Fluoro

![](_page_43_Picture_3.jpeg)

Gemelli

![](_page_43_Picture_5.jpeg)

Appena vedremo il contrasto che inizia a riempire le carotidi premiamo immediatamente «Go3D». Partirà la scansione vera e propria

![](_page_43_Picture_7.jpeg)

![](_page_44_Picture_1.jpeg)

![](_page_44_Picture_2.jpeg)

![](_page_44_Picture_3.jpeg)

![](_page_44_Picture_4.jpeg)

![](_page_44_Picture_5.jpeg)

![](_page_45_Picture_1.jpeg)

![](_page_45_Picture_2.jpeg)

![](_page_45_Picture_3.jpeg)

![](_page_45_Picture_4.jpeg)

![](_page_46_Picture_1.jpeg)

![](_page_46_Picture_2.jpeg)

![](_page_46_Picture_3.jpeg)

![](_page_46_Picture_4.jpeg)